[产品特性](https://zhiliao.h3c.com/questions/catesDis/360) [配置优化](https://zhiliao.h3c.com/questions/catesDis/361) **[韦家宁](https://zhiliao.h3c.com/User/other/45926)** 2019-12-12 发表

## 组网及说明

为了更好的实现流量的监控,因此在交换机配置本地端口镜像来对流量进行监控。由于局点有多个监 控设备,想要将一个镜像口的流量镜像到多个监控设备,但是由于设备资源不足,导致做多个本地镜 像组提示设备资源不足,因此想通过在交换机配置远程镜像组来实现一个镜像口镜像到多个监控口。

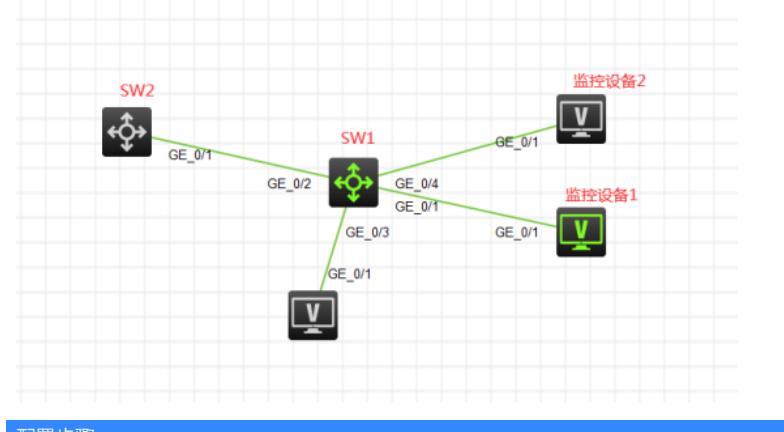

## 配置步骤

## 配置思路:

由于镜像口和监控设备都在同一台交换机上。

- 1、在SW1交换机创建远程镜像组,指定为remote-source
- 2、指定GI1/0/2端口为镜像口
- 3、创建一个VLAN,指定为remote-vlan,同时将GI1/0/1端口和GI1/0/4端口划分到此VLAN
- 4、指定GI1/0/5反射端口,反射端口不用接线
- 5、GI1/0/3端口为业务接入的端口
- 6、查看镜像组的状态

## 配置关键点

<SW1>system-view [SW1]vlan 999 //创建VLAN999,将用于remote-vlan

[SW1-vlan999]quit

[SW1]mirroring-group 1 remote-source //创建镜像组1,指定为远程源镜像组

[SW1]mirroring-group 1 mirroring-port GigabitEthernet 1/0/2 both //指定镜像口, 镜像进出流量

[SW1]mirroring-group 1 remote-probe vlan 999 //指定remote-vlan

[SW1]mirroring-group 1 reflector-port GigabitEthernet 1/0/5 //指定反射口

This operation may delete all settings made on the interface. Continue? [Y/N]: y //指定反射口时, 会 提示该端口的配置会全部被删除, 是否要继续, 选择Y

[SW1]int ran gi 1/0/1 gi 1/0/4 //将监控设备接入的端口都划分到remote-vlan中,相当于指定为监控口

[SW1-if-range]port link-type access

[SW1-if-range]port access vlan 999

[SW1-if-range]quit

[SW1]dis mirroring-group all //查看镜像组状态

Mirroring group 1:

Type: Remote source //镜像组类型为远程源镜像组

Status: Active //镜像组状态为激活

Mirroring port:

GigabitEthernet1/0/2 Both

Reflector port: GigabitEthernet1/0/5

Remote probe VLAN: 999